# How to log in to extender by manually configuring IP?

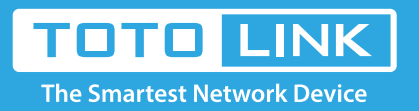

# Set up steps

It is suitable for: **EX200, EX201, EX1200M, EX1200T**

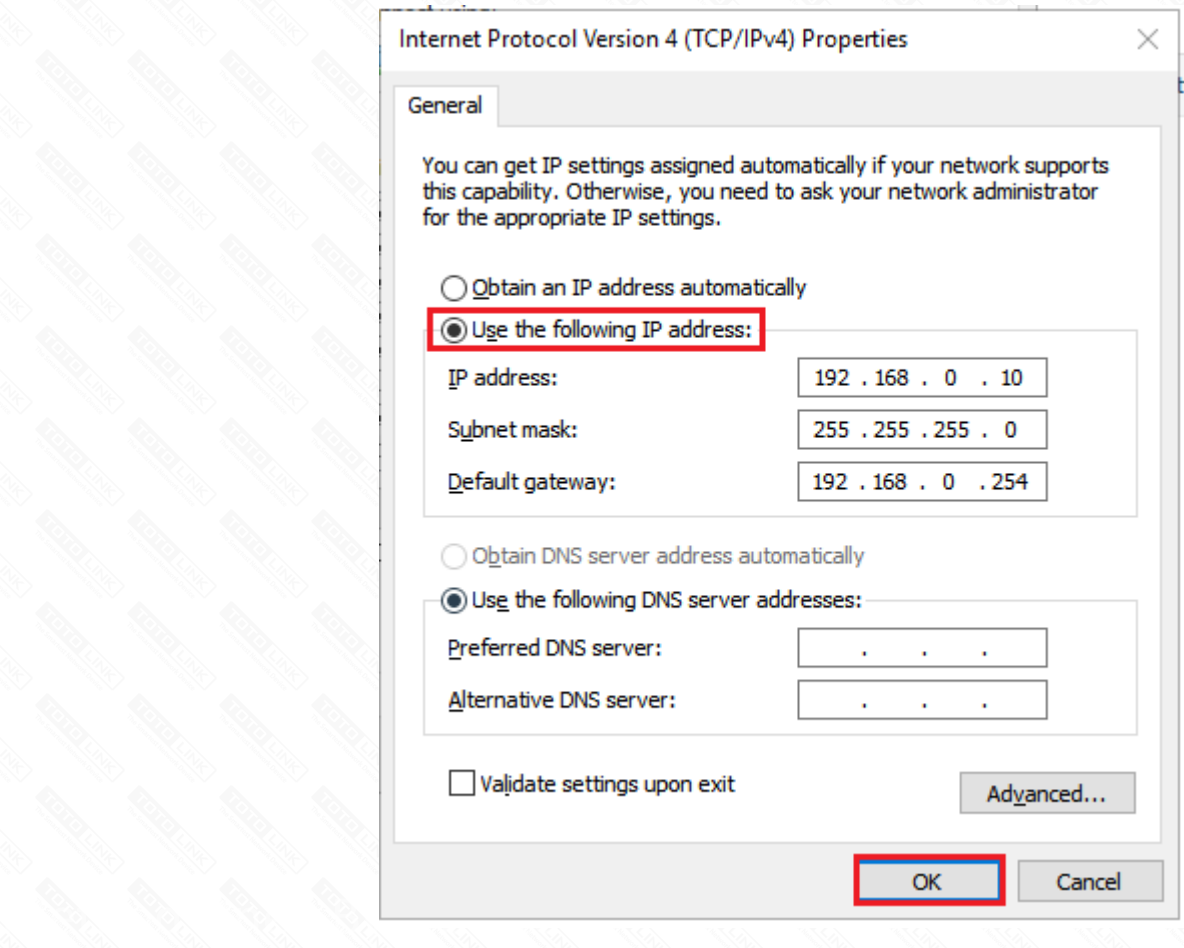

Note: How to manually assign an IP address, please click the FAQ# (How to manually set an IP addre

## **STEP-1:**

Connect to the extender's LAN port with a network cable from a computer network port (or to search for and connect the expander's wireless signal)

Note: The name of the wireless password after successful expansion is either the same as the upper level signal, or it is a custom modification of the extension process.

Extender LAN IP address is 192.168.0.254, please type in IP address 192.168.0.x ("x" range from 2 to 254), the Subnet Mask is 255.255.255.0 and Gateway is 192.168.0.254.

# **STEP-2:**

## **STEP-3:**

Open the browser,clear the address bar,enter 192.168.0.254 to the management page.

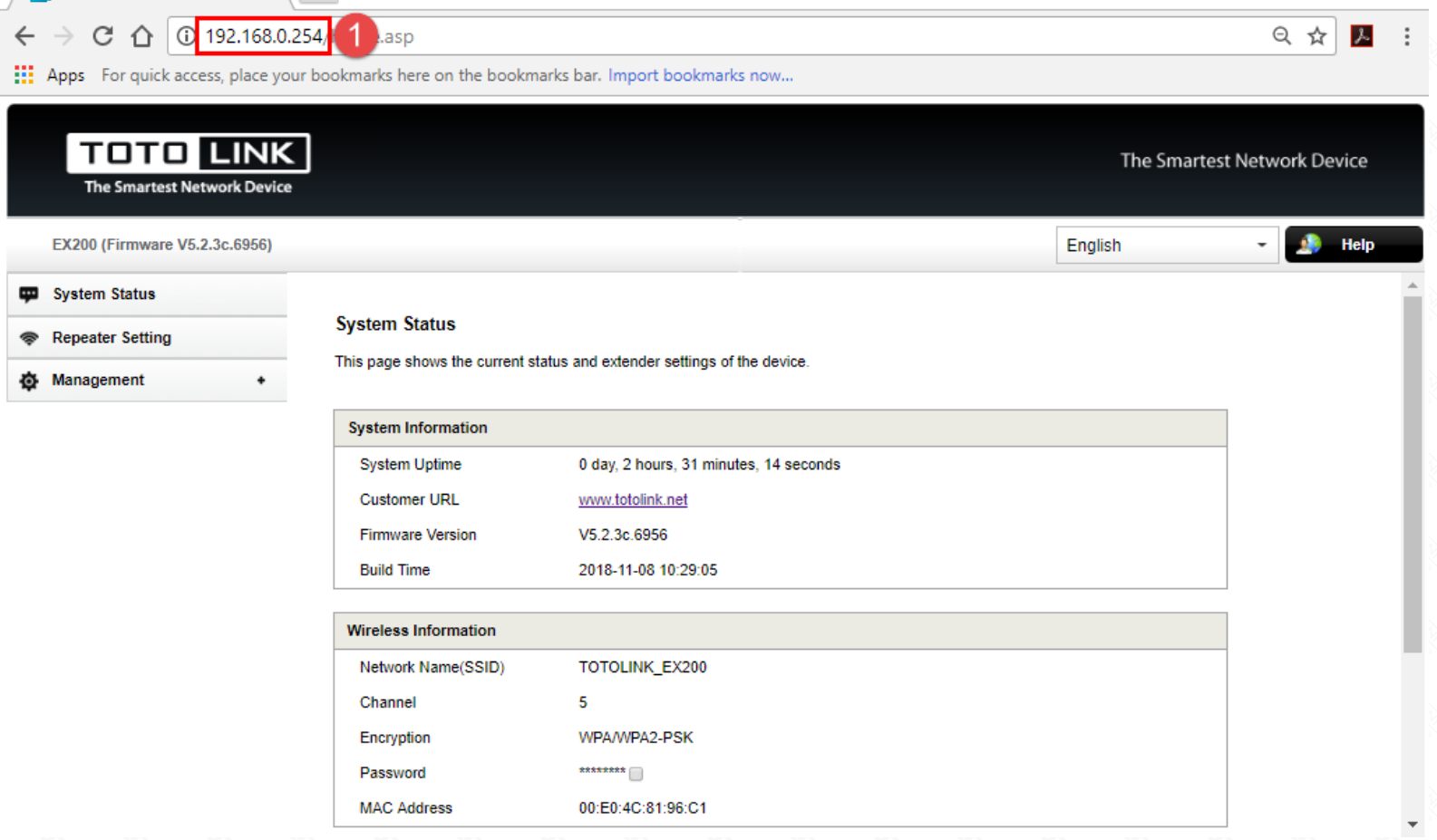

## **STEP-4:**

After the extender is successfully set up, please select Obtain an IP address automatically and Obtain DNS Server address automatically.

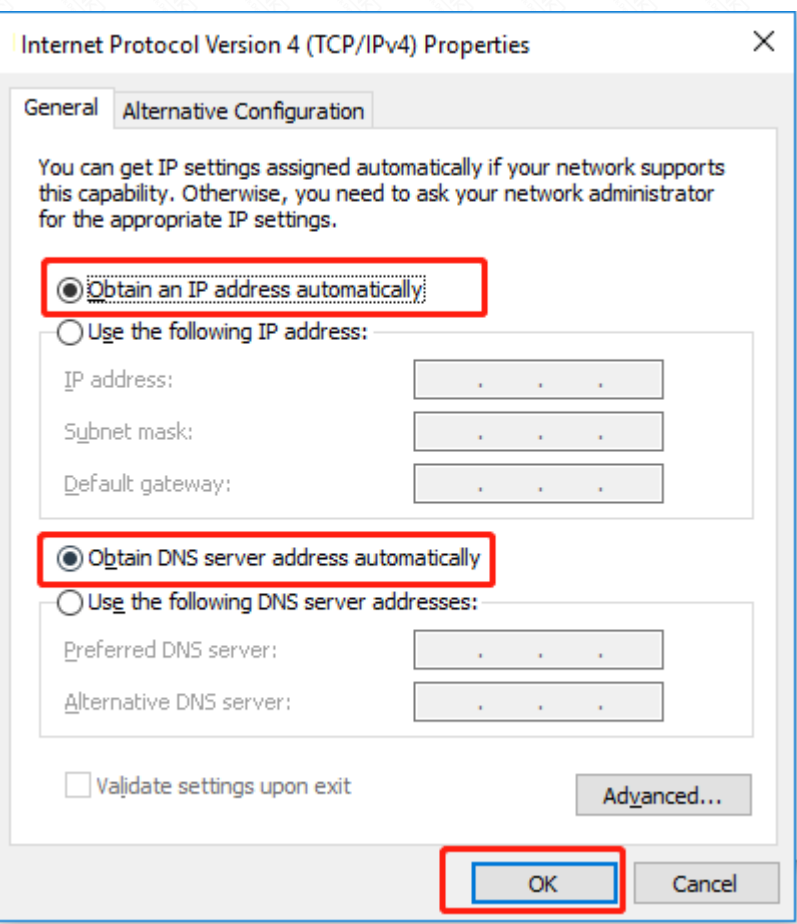

Note: Your terminal device must choose to obtain an IP address automatically to access the network